# Pengembangan Aplikasi Pencatatan dan Penganggaran Keuangan Pribadi Berbasis Webiste Dengan Metode Penganggaran *Cash Only Budgeting*

Ariq Fachry Ramadhan, Ari Kurniawan<sup>2</sup> *Program Studi Manajemen Informatika, Universitas Negeri Surabaya Surabaya, Indonesia* <sup>1</sup>ariq.19047@mhs.unesa.ac.id <sup>2</sup>arikurniawan@unesa.ac.id

*Abstrak***—** *Mencatat serta menganggarkan keuangan merupakan sebuah bagian dari mengelola keuangan. Salah satu metode penganggaran keuangan yang umum digunakan adalah metode Cash Only Budgeting yang mana seseorang menarik uangnya kedalam bentuk tunai lalu mengkategorikannya kedalam amplop sesuai kebutuhan. Anggaran untuk makanan, transportasi, dan lainnya. Namun, metode tersebut kurang dapat digunakan pada era dimana untuk melakukan transaksi tidak lagi memerlukan uang tunai. Dalam mengoptimalisasi metode tersebut agar dapat digunakan dengan efisien pada masa ini, diperlukan implementasi pada teknologi menjadi sebuah aplikasi pencatatan dan penganggaran yang menerapkan metode tersebut. Penelitian ini akan diukur melalui skala kepuasan pengguna terhadap aplikasi yang dikembangkan. Aplikasi akan dikembangkan dalam basis website dan menggunakan REST API.* 

*Recording and budgeting finances are part of managing finances. One of the most common used method of budgeting is the Cash Only Budgeting method, where an individual withdraws into cash and categorizes it into each envelopes based on their needs. Such as budget for food, transportations, and others are allocated int this way. However, this method is less applicable in an era where transactions no longer require cash. In order to optimze this method for more efficient use in the present time, implementation of technology is needed. To solve this, an application will be created in order to record and budget user's finances that applies the Cash Only Budgeting Method. This research will be measured through user satisfaction with the developed application on a scale. The application will be developed as a websited-based platform and utilize REST API.*

*Kata kunci*— *Pengembangan, Aplikasi, Penganggaran, Pencatatan, Keuangan*

#### I. PENDAHULUAN

Perkembangan digitalisasi transaksi telah memberikan kemudahan bagi masyarakat, dimana mereka tidak lagi memerlukan uang tunai untuk bertransaksi. Transaksi pada masa kini sudah dapat dilakukan melalui ponsel pintar masing-masing. Namun, dari kemudahan itudapat membuat masyarakat kurang mempertimbangkan kepentingan transaksi secara matang [1]. Pada masa ini juga orang-orang cenderung berkompetisi memperlihatkan gaya hidupnya sehingga orang cenderung melakukan

transaksi dengan kurang tepat hanya untuk mendapatkan popularitas di media sosial [2].

Dalam meningkatkan kemampuan mengelola keuangan, sebuah metode diperlukan dalam menganggarkan keuangan agar uang yang dikeluarkan dapat minimal dan optimal. Metode *cash only budgeting* atau yang mungkin dikenal sebagai *envelope budgeting* adalah metode yang umum digunakan dalam menganggarkan keuangan. Namun, metode tersebut mengharuskan individu untuk mengkonversi uangnya kedalam bentuk tunai untuk dikelompokkan berdasarkan kategori kebutuhan pengeluarannya. Metode tersebut tentu tidak lagi optimal pada masa serba digital seperti saat ini. Oleh sebab itu, implementasi teknologi diperlukan untuk menyeimbangkan metode tersebut dengan kebiasaan masyarakat pada saat ini.

Implementasi dari metode penganggaran tersebut akan dikembangkan dalam bentuk aplikasi berbasis website. Dalam menentukan keberhasilan implementasi beserta pengembangan tersebut, aplikasi akan diuji coba kepada calon pengguna dengan menggunakan tolak ukur kepuasan pengguna dalam mengoperasikan aplikasi tersebut.

## II. LANDASAN TEORI

## *A. Penelitian Terdahulu*

*1) Lin S dan Hoendarto G (2021)[3]:* berjudul "Aplikasi Mobile Money Management Dengan Fitur Optical Character Recognition Menggunakan Framework React Native". Penelitian ini menghasilkan sebuah aplikasi berbasis mobile yang mana aplikasi tersebut dapat menambahkan catatan transaksi pengeluaran dengan memindai struk atau bukti transaksi. Fitur tersebut menggunakan teknik OCR atau (Optical Character Recognition). Dari penelitian tersebut, aplikasi yang dihasilkan mampu membantu para penggunanya dalam mengatur keuangannya dengan lebih baik.

*2) Kevin Allen (2021) [4]:* berjudul "Implementasi *Analytical Network Process* (ANP) pada Aplikasi Penganggaran Keuangan Berbasis Android". Aplikasi yang dihasilkan memiliki fitur untuk memberikan alternatif cara menggarkan uang kepada penggunanya dan memberikan laporan hasil transaksi pengguna. Aplikasi yang dikembangkan dapat membantu para penggunanya dalam membuat keputusan terkait cara pengaggaran dana yang lebih tepat.

*3) Kozhevnikov, V. A, dkk [5]:* berjudul "*Design And Development Of Personal Finance Management System*". Aplikasi yang dihasilkan merupakan aplikasi keuangan pribadi sederhana berbasis website dimana penggunanya dapat mencatat transaksi pengeluarannya. Namun dari kesimpulan penelitian tersebut, aplikasi yang dihasilkan mudah digunakan dan dapat memenuhi kebutuhan dasar para penggunanya.

#### *B. Dasar Teori*

*1) Pengembangan Aplikasi*: Pengembangan menurut Kamus Besar Bahasa Indonesia atau KBBI adalah sebuah proses, cara, dan perbuatan mengembangkan. Sedangkan aplikasi adalah suatu subkelas perangkat lunak yang memiliki tujuan untuk menyelesaikan suatu tugas yang dikehendaki oleh penggunanya [6]. Sehingga pengembangan aplikasi adalah sebuah proses ataupun perbuatan mengembangkan sebuah kumpulan instruksiinstruksi yang ditujukan kepada komputer untuk membantu para penggunanya dalam mengerjakan tugas sehari-hari.

Pengembangan aplikasi meliputi proses-proses analisis kebutuhan perangkat keras dan perangkat lunak, analisis kebutuhan pengguna, perancangan aplikasi (penggambaran bagan atau flowchart), konsep analisi, pengembangan aplikasi atau coding, hingga dokumentasi [7].

*2) Model Scrum:* Scrum merupakan salah satu kerangka kerja, metode, atau model dari prinsip pengembangan *Agile*. *Agile* merupakan sebuah pendekatan pengembangan suatu produk yang didasarkan pada prinsip-prinsip atau nilainilai yang telah disebutkan pada *Agile Manifesto*. Pengembangan Scrum dapat dibagi menjadi tiga buah inti iterasi yaitu perencanaan sebelum *sprint*, pelaksanaan *sprint*, dan evaluasi setelah *sprint.* Oleh sebab itu, Scrum juga dapat memberikan prediktibilitas yang lebih baik dan terperinci dalam melacak progress dari sebuah proyek [8].

Dalam sebuah siklus model Scrum terdapat beberapa seremoni yang perlu dilakukan seperti *sprint planning*  untuk melakukan perencanaan apa yang akan dikerjakan pada siklus *sprint* kali ini; *Daily scrum* yaitu sebuah pertemuan yang dilaksanakan setiap harinya dalam siklus yang bertujuan untuk melaporkan pekerjaan dari masingmasing individu; *sprint review* dan *retrospective* yaitu pertemuan yang dilakukan untuk membahas hasil pekerjaan yang telah diselesaikan serta untuk melakukan evaluasi pekerjaan tersebut. Sedangkan *retrospective*  memiliki tujuan untuk melakukan evaluasi dari pelaksanaan siklus tersebut.

*3) Pencatatan, Perencanaan dan Penganggaran Keuangan:* pencatatan keuangan memiliki makna sebagai aktifitas menulis sesuatu yang berurusan dengan keuangan ke dalam buku catatan yang digunakan sebagai sebuah peringatan. Sedangkan perencanaan keuangan adalah sebuah proses pengorganisasian dan pengelolaan sumber daya keuangan secara efektif dalam rangka meraih keuangan yang stabil pada masa yang akan datang [9]. Sedangkan penganggaran menurut KBBI memiliki arti perhitungan, perkiraan, atau aturan. Sehingga, penganggaran keuangan dapat diartikann sebagai perkiraan keuangan yang dapat dijadikan sebuah aturan.

*4) Cash only budgeting:* metode ini juga dikenal sebagai *envelope budgeting* atau sistem penganggaran amplop. Dalam metode ini, individu perlu mengelompokkan alokasi dana ke dalam sebuah amplop dengan kategori spesifik. Makanan, transportasi, tagihan, investasi bulanan reksadana merupakan contoh dari kategori anggaran.

*5) Kepuasan Pengguna:* Kepuasan pengguna mengacu kepada sejauh mana pengguna menganggap sebuah sistem informasi dapat memenuhi kebutuhan dan harapan mereka dalam hal fungsionalitas, kebermanfaatan, serta pengalaman secara keseluruhan dalam sistem [10]. Salah satu teknik yang dapat digunakan dalam mengukur sebuah kepuasan, tingkah laku, persepsi seseorang dalam suatu fenomena adalah skala likert. Skala likert dapat mengindikasikan setuju atau tidaknya seseorang terhadap pernyaataan terhadap suatu sikap, objek, atau fenomena [11]. Interval skala Likert dapat dilihat pada Tabel I berikut.

TABEL I INTERVAL SKALA LIKERT

| <b>Interval</b> | Keterangan             |
|-----------------|------------------------|
| $1,00-1,80$     | Sangat tidak memuaskan |
| 1,81-2,60       | Tidak memuaskan        |
| $2,61-3,40$     | Kurang memuaskan       |
| $3,41-4,20$     | Memuaskan              |
| $4,21 - 5,00$   | Sangat memuaskan       |

#### III. METODOLOGI PENELITIAN

## *A. Rancangan Penelitian*

Dalam melakukan penelitian serta mengembangkan sebuah produk, diperlukan sebuah model atau metode yang dapat membantu proses mengembangkan proyek menjadi lebih terstruktur dan lebih efisien. Model Scrum adalah metode yang dapat digunakan dengan baik karena model ini akan memecah pekerjaan-pekerjaan menjadi pekerjaan yang kecil dan dapat dikembangkan sedikit demi sedikit. Iterasi dari Scrum akan berhenti ketika *backlog* sudah kosong dan tentu ketika aplikasi sudah diuji coba kepada calon pengguna dan tidak ada kesalahan fatal yang ditemukan.

Setelah mengembangkan produk, produk yang dihasilkan perlu diuji coba kepada para calon pengguna untuk memeriksa apakah produk yang dihasilkan sudah dapat memuaskan dan memberikan nilai kebermanfaatan kepada penggunanya. Oleh sebab itu, penelitian ini akan menggunakan instrumen berupa kuesioner yang mana datanya akan diukur menggunakan skala kepuasan pengguna yaitu skala Likert.

#### *B. Rancangan Sistem*

Aplikasi yang akan dikembangkan akan memiliki dua buah sisi yaitu sisi admin dan sisi pengguna. Sisi pengguna akan digunakan oleh pengguna aplikasi untuk melakukan berbagai operasi pengelolaan, penganggaran, dan pencatatan keuangan. Sedangkan sisi admin akan digunakan oleh pengembang aplikasi untuk mengelola pengguna, dan memantau aktifitas dan operasi pada aplikasi.

Berikut adalah beberapa fitur yang menjadi MVP (*minimum viable product*) untuk dikembangkan pada sisi pengguna.

- Autentikasi (daftar, masuk, lupa kata sandi, ubah profil).
- Pengelolaan kategori pemasukan dan pengeluaran.
- Pengelolaan data dompet.
- Pencatatan transaksi pemasukan dan pengeluaran.
- Penganggaran pengeluaran dalam periode bulan.
- Target estimasi pemasukan dalam periode bulan.
- Laporan keuangan dalam periode bulan.
- Pengelolaan tujuan keuangan.

Pada fitur admin, berikut adalah beberapa fitur utama yang menjadi MVP pada produk:

- *Log activity.* Yaitu fitur yang digunakan untuk memantau berbagai operasi yang dilakukan oleh aplikasi.
- Pengelolaan data pengguna.

### *C. Implementasi Sistem*

Dalam mengimplementasikan aplikasi ini, sistem akan menggunakan arsitektur REST API sehingga aplikasi akan terbagi menjadi aplikasi klien (frontend) dan server (backend). Kerangka kerja yang akan digunakan dalam pengembangan aplikasi klien adalah NextJs. Sedangkan untuk aplikasi server akan menggunakan kerangka kerja dari NestJs dengan MySQL sebagai basis data. Kedua kerangka kerja tersebut akan ditulis dalam bahasa yang

sama yaitu Typescript dan tidak menggunaka Javascript. Sebab, Typescript memiliki kualitas kode yang lebih baik dan dapat meningkatkan produktifitas para pengembangnya dibandingkan Javascript [12]. Selain daripada teknologi utama yang telah disebutkan sebelumnya untuk menunjang pengembangan aplikasi tersebut, terdapat beberapa teknologi lainnya yang akan mendukung pengembangan aplikasi dengan lebih cepat dan efisien disajikan pada Tabel II berikut.

TABEL III TEKNOLOGI PENDUKUNG YANG AKAN DIGUNAKAN

| N <sub>0</sub> | Alat atau         | Fungsi                          |  |  |  |
|----------------|-------------------|---------------------------------|--|--|--|
|                | teknologi         |                                 |  |  |  |
| 1              | Yarn              | Pengatur paket atau package     |  |  |  |
|                |                   | manager teknologi yang          |  |  |  |
|                |                   | digunakan dalam aplikasi        |  |  |  |
| $\overline{c}$ | JWT (Json         | Enkripsi token yang digunakan   |  |  |  |
|                | Web Token)        | untuk mengakses dan             |  |  |  |
|                |                   | memberikan berbagai             |  |  |  |
|                |                   | permintaan dari klien ke server |  |  |  |
| 3              | <b>B</b> crypt    | Enkripsi atau hashing password  |  |  |  |
|                |                   | yang digunakan di aplikasi      |  |  |  |
|                |                   | server                          |  |  |  |
| $\overline{4}$ | TypeORM           | Pengubah suatu table dari basis |  |  |  |
|                |                   | data menjadi sebuah objek yang  |  |  |  |
|                |                   | akan digunakan dalam            |  |  |  |
|                |                   | penulisan kode                  |  |  |  |
| 5              | TailwindCSS       | Pustaka atau library CSS yang   |  |  |  |
|                |                   | digunakan untuk mengatur        |  |  |  |
|                |                   | tampilan pada aplikasi klien    |  |  |  |
| 6              | <b>React Hook</b> | Teknologi yang membantu         |  |  |  |
|                | Form              | melakukan validasi data yang    |  |  |  |
|                |                   | dimasukkan oleh para pengguna   |  |  |  |
|                |                   | di aplikasi klien               |  |  |  |
| 7              | Class             | Teknologi yang membantu         |  |  |  |
|                | Validator         | melakukan validasi data yang    |  |  |  |
|                |                   | dimasukkan oleh para pengguna   |  |  |  |
|                |                   | di aplikasi server              |  |  |  |
| 8              | NodeJS            | Runtime environment yang        |  |  |  |
|                |                   | digunakan untuk Javascript.     |  |  |  |

## *D. Pengujian Sistem*

Sistem atau aplikasi yang telah diimplementasikan akan diuji coba dengan menggunakan uji coba yang berfokus pada kegunaan aplikasi atau *usability.* Dalam penelitian ini, akan menggunakan salah satu metode uji coba kegunaan sistem yaitu *unmoderated remote usability test.*

Uji coba akan menggunakan kuesioner sebagai instrumen dimana kuesioner tersebut akan diserahkan kepada responden atau sampel calon pengguna. Uji coba aplikasi akan dilaksanakan secara daring. Responden akan diberikan pertanyaan secara spesifik terkait aplikasi dari aspek fungsionalitas, tampilan, dan interaksi aplikasi. Pertanyaan yang akan diajukan dapat dijawab oleh responden dengan menggunakan jawaban skala linear seperti yang ditunjukkan pada tabel III berikut.

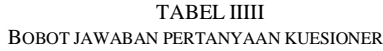

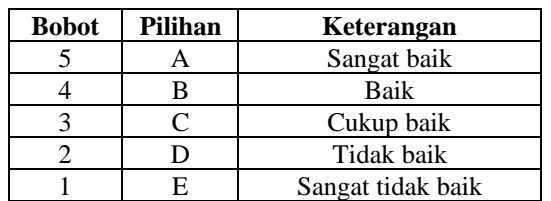

Adapun hasil dari pertanyaan-pertanyaan pada survei, diperlukan data dengan rumusan yang dicantumkan pada tabel IV berikut.

TABEL IVV RUMUS PERHITUNGAN BOBOT KUESIONER

| Jumlah bobot = jumlah pemilih bobot $\times$ bobot |
|----------------------------------------------------|
| Jumlah hasil pembobotan<br>$Bobot rata - rata =$   |
| total responden                                    |
| Nilai rerata<br>$\times$ 100%                      |
| Persentase<br>$=\frac{1}{\text{Rohot maksimum}}$   |

Kepuasan dapat ditentukan melalui hasil rata-rata. Hasil dari nilai rata-rata akan mengindikasikan tingkat kepuasan pengguna sesuai dengan skala dan predikat likert.

## IV.HASIL DAN PEMBAHASAN

## *A. Hasil Scrum*

Dengan menggunakan model pengembangan Scrum, aplikasi berhasil selesai dikembangkan pada *sprint* ke-16 atau dalam jangka waktu 4 bulan 1 minggu dengan rentang waktu *sprint* 1-2 minggu. Pengembangan aplikasi dimulai pada *sprint* ke-3. Sedangkan *sprint* sebelumnya digunakan untuk perancangan metode penelitian serta perancangan aplikasi. Adapun ringkasan dari hasil masing-masing *sprint*  pengembangan dapat dilihat pada Tabel IV.

TABEL V RINGKASAN HASIL PROSES SPRINT

| <b>Sprint</b> | Tanggal     | Hasil                         |
|---------------|-------------|-------------------------------|
| ke-           |             |                               |
| $\mathcal{R}$ | 13/02/2023- | API<br>autentikasi, weblog,   |
|               | 19/02/2023  | email, dan tampilan untuk     |
|               |             | halaman autentikasi.          |
| 4             | 20/02/2023- | API untuk CRUD (Create,       |
|               | 26/02/2023  | Read, Update, Delete) modul   |
|               |             | kategori pemasukan dan        |
|               |             | pengeluaran, dan dompet.      |
| 5             | 27/02/2023- | Tampilan untuk halaman        |
|               | 05/03/2023  | CRUD pada modul kategori      |
|               |             | dan dompet.                   |
| 6             | 06/03/2023- | API untuk CRUD dasar pada     |
|               | 12/03/2023  | modul anggaran dan target     |
|               |             | pemasukan serta integrasi     |
|               |             | API dengan frontend.          |
| 7             | 13/03/2023- | API CRUD untuk modul          |
|               | 19/03/2023  | transaksi serta integrasi API |
|               |             | pada frontend.                |

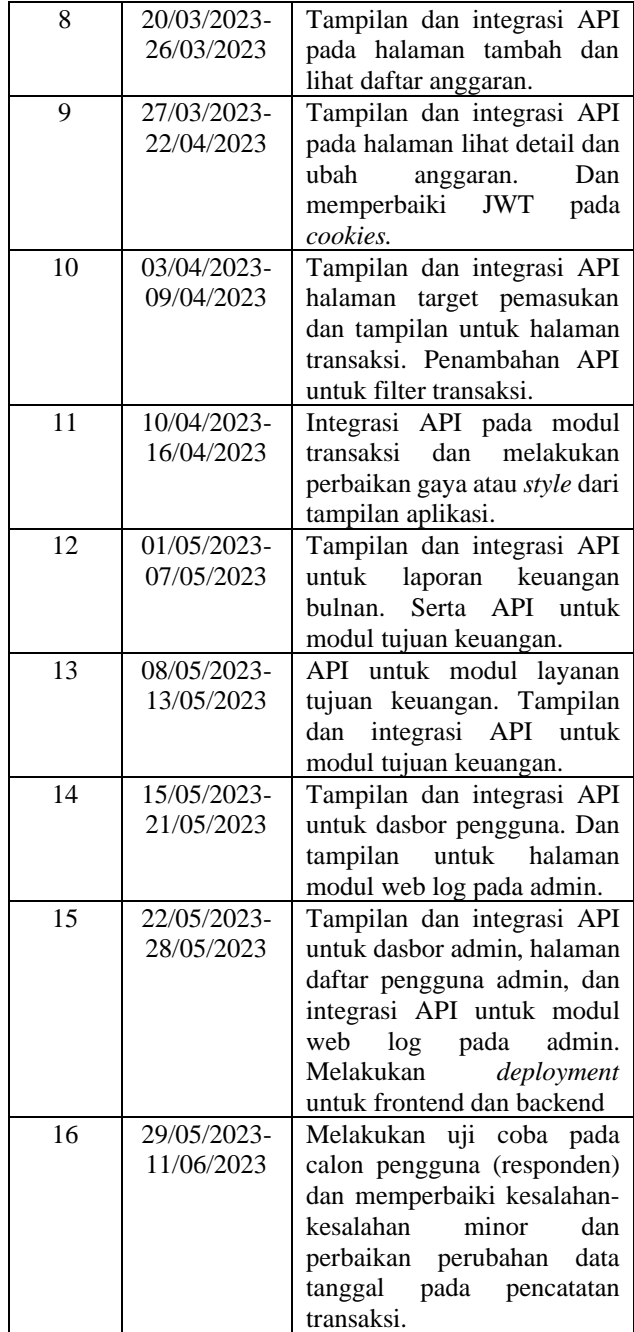

## *B. Hasil Pengembangan*

Sebagaimana dicantumkan pada bab sebelumnya, aplikasi pencatatan dan penganggaran keuangan pribadi yang dinamakan Pofits ini menggunakan arsitektur REST API. Dari daftar fitur yang akan dikembangkan pada bab sebelumnya, berikut adalah rincian dari fitur berdasarkan modul yang telah dikembangkan dalam aplikasi.

*1) Autentikasi:* Pada modul ini terdapat fitur-fitur yang menyangkut untuk mendaftar, masuk, merubah kata sandi, dan merubah profil. Adapun hasil dari halaman autentikasi untuk masuk dan mendaftar dapat dilihat pada gambar 1 dan 2:

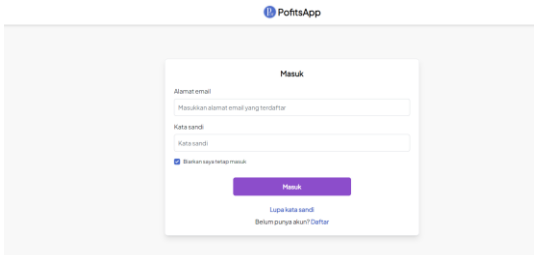

Gambar. 1 Halaman masuk

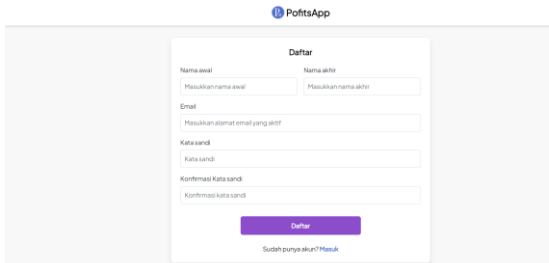

Gambar. 2 Halaman daftar

Pada modul ini, pengguna juga dapat merubah atau mengatur ulang kata sandi jika pengguna tersebut lupa kata sandinya. Pad fitur lupa kata sandi, pengguna dapat mengatur ulang kata sandi ketika melakukan permintaan dengan memasukkan alamat email yang terdaftar dan secara otomatis instruksi selanjutnya akan dikirim melalui alamat email tersebut. Gambar permintaan pengaturan ulang kata sandi dapat dilihat pada Gambar 3.

| Permintaan pengaturan ulang kata sandi Darmal Moor x                                                      |                          |   | $\circ$           | - 1 |
|----------------------------------------------------------------------------------------------------|--------------------------|---|-------------------|-----|
| PofitsApp No-Reply <pofitsapp@gmail.com><br/>to me w</pofitsapp@gmail.com>                                | 10:56 PM (O minutes ago) | ÷ | $\leftrightarrow$ |     |
| Hail                                                                                                    |                          |   |                   |     |
| Klik tombol berikut untuk mengatur ulang kata sandimu.<br>Tautan hanya akan valid selama 20 menit kedepan |                          |   |                   |     |
| Atur Ulang Kata Sandi                                                                                     |                          |   |                   |     |
| r→ Forward<br>+ Reply                                                                                     |                          |   |                   |     |

Gambar. 3 Permintaan ulang kata sandi

*2) Beranda:* Ini merupakan halaman yang menyediakan berbagai rangkuman informasi akun pengguna. Seperti total pemasukan, pengeluaran, alokasi anggaran, bagan pemasukan dan pengeluaran, dan lainnya. Halaman ini dapat dilihat pada gambar 4.

| <b>A</b> Beranda      |                                                                |                                                                |                        |                                    |                           |
|-----------------------|----------------------------------------------------------------|----------------------------------------------------------------|------------------------|------------------------------------|---------------------------|
| <b>B</b> Anggaran     | Selamat datang kembali, Ariq!                                  |                                                                |                        |                                    |                           |
| Target Pernasukan     | Ringkasan Akun Bulan Juni 2023                                 |                                                                |                        |                                    | <b>Liter laporan</b>      |
| El Transaksi          | Pernasukan<br>Rp 6.500.000                                     | Pengeluaran<br>$\sim$<br>Rp 640.000                            |                        | Total Anggaran<br>9<br>Rp1.550.000 |                           |
| Laporan Keuangan      |                                                                |                                                                |                        |                                    |                           |
| Rencana Keuangan<br>в | Jangan Lupa Rencana Keuanganmu                                 |                                                                |                        |                                    | <b>Liter lebih banyak</b> |
| 精 AturData<br>u       | Ch 09 Inmund 2026<br>Tabungan Rumah                            | <b>Tinggi</b><br><b>Q Finished</b><br><b>Bell Smartwatch 5</b> | Sedang                 |                                    |                           |
|                       | Tercapal<br>Target<br>Rp 165.625.000<br>6%<br>Rp 2.650.000.000 | Tercapal<br>Rp 2,100,000<br>64%                                | Target<br>Rp 3.300.000 |                                    |                           |
|                       |                                                                | Pemasukan & Pengeluaran Tahun 2023                             |                        |                                    |                           |
|                       | 600000                                                         | Penaskaran 1                                                   | <b>Personal</b>        |                                    |                           |

Gambar. 4 Halaman dasbor pengguna

*3) Pengaturan Data Kategori :* Fitur ini merupakan fitur untuk mengelola data-data kategori pemasukan dan pengeluaran.

Data kategori pemasukan dan pengeluaran merupakan data yang digunakan untuk data transaksi, menganggarkan pengeluaran, dan memberikan target pemasukan. Data kategori ini merupakan perwujudan dari amplop digital dari metode *cash only budgeting* yang sudah usang. Pengguna dapat mengelompokkan pengeluaran berdasarkan kategori sesuai kebutuhannya seperti kategori untuk transportasi, makanan sehari-hari, tagihan listrik, dan lainnya. Adapun beberapa halaman dari modul-modul tersebut dapat dilihat pada gambar 5 dan 6 berikut:

| Pofits<br>$\mathbf{a}$                                                  |                                                                                                    | AF.                          |
|-------------------------------------------------------------------------|----------------------------------------------------------------------------------------------------|------------------------------|
| <b>ft</b> Beranda<br><b>D</b> Anggaran<br>Target Pemasukan<br>Transaksi | < Kemball<br>Daftar Kategori Pengeluaran<br>Kategori pengeluaran akan digunakan untuk mengelompokkan anggaran dan transaksi pengeluaran<br>Tambah |                              |
| Laporan Keuangan<br>Rencana Keuangan<br>三 AturData<br>$\checkmark$      | Makanan<br>Donasi<br>sce Taghan                                                                                                    | $\bullet$<br>00<br>$\bullet$ |
|                                                                         | Investasi<br>Hiburan                                                                                                    | $\bullet$<br>$\bullet$       |
|                                                                         | Transportasi<br>Kesehatan                                                                                                    | $\bullet$<br>00              |

Gambar. 5 Halaman kategori pengeluaran

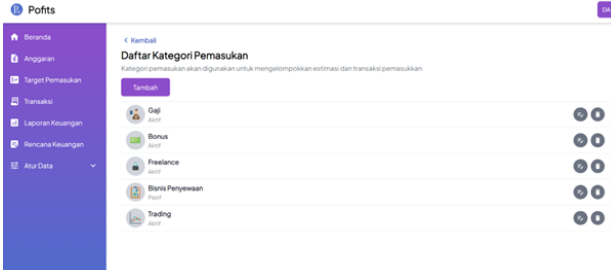

Gambar. 6 Halaman kategori pemasukan

*4) Pengaturan Data Dompet:* Fitur ini merupakan fitur untuk mengelola data-data dompet. Pada fitur ini, pengguna dapat memasukkan nominal, nama, deskripsi, serta tipe dompet (tunai, rekening bank, dan *e-money*). Gambar untuk halaman tersebut dapat dilihat pada gambar 7 berikut.

| Pofits                                                                     |                                                                                                    | $\mu$                    |
|----------------------------------------------------------------------------|----------------------------------------------------------------------------------------------------|--------------------------|
| R Boranda<br><b>D</b> Anggaran<br>Target Pernasukan<br><b>El</b> Transaksi | < Kembali<br>Dompet Saya<br>Total saldo di semua dompet:<br>@ Rp *********<br><b><i>@ Tambah Dompet</i></b><br>-* Pemindahan Dana |                          |
| Laporan Keuangan<br>Rencana Keuangan<br>辈 AturData<br>$\checkmark$         | <b>BCA</b><br>Ė<br><b>Reloening Bank</b><br>Kas<br>Turval                                                                         | $\bullet$ O<br>$\bullet$ |
|                                                                            |                                                                                                    |                          |
|                                                                            |                                                                                                    |                          |

Gambar. 7 Halaman pengaturan dompet

*5) Anggaran Pengeluaran dan Target Pemasukan:* Fitur ini merupakan implementasi dari metode penganggaran *cash only budgeting*. Dimana pengguna dapat memberikan anggaran sesuai dengan kategori pengeluaran spesifik yang telah dibuat pada pengaturan data kategori sebelumnya.

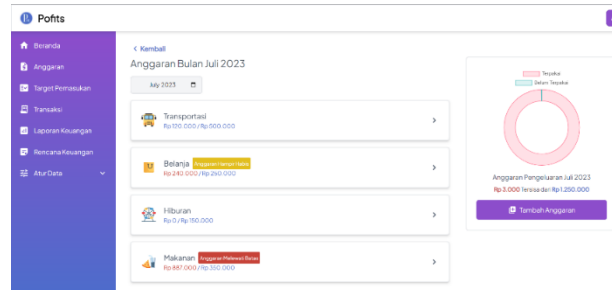

Gambar. 8 Halaman daftar anggaran

Pada halaman daftar anggaran yang disajikan dalam gambar 8 tersebut, pengguna dapat melihat daftar dari anggaran yang telah ditambahkan pada bulan yang dipilih serta berdasarkan kategori pengeluarannya. Pada masingmasing komponen anggaran yang ditampilkan, pengguna dapat melihat jenis kategori, jumlah terpakai, dan jumlah yang dianggarkan. Untuk menambahkan anggaran, pengguna dapat menekan tombol tambah anggaran pada halaman daftar anggaran. Halaman tambah anggaran dapat dilihat pada gambar 9 berikut.

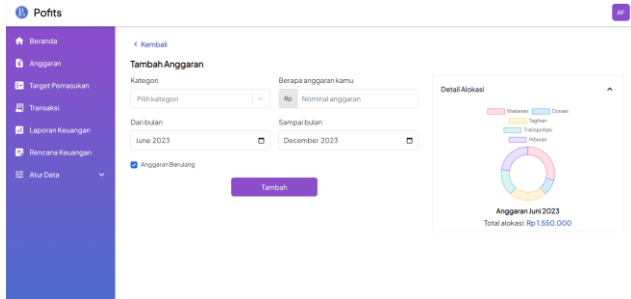

Gambar. 9 Halaman tambah anggaran

Layaknya halaman anggaran, pengguna juga dapat membuat estimasi atau target pemasukan dalam periode bulanan untuk melacak pemasukan yang diterimanya. Halaman target pemasukan dapat dilihat pada gambar 10 berikut.

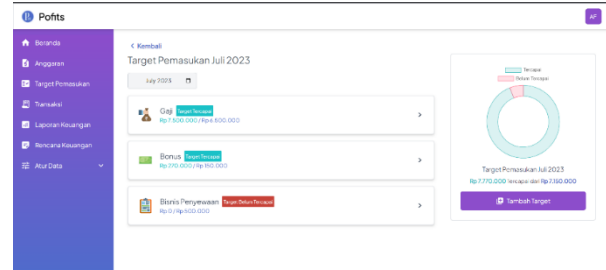

Gambar. 10 Halaman target pemasukan

Fitur anggaran dan target pemasukan berhubungan secara langsung dengan fitur transaksi. Ketika pengguna menambahkan transaksi pengeluaran atau pemasukan, maka sistem secara otomatis melakukan sinkronisasi data transaksi dengan anggaran berdasarkan bulan dan kategorinya. Sistem akan menambahkan nominal anggaran terpakai sesuai dengan nominal transaksi pada bulan dan kategori yang dicantumkan.

*6) Pencatatan Transaksi:* Pada modul ini, pengguna dapat melihat daftar dari transaksi baik pemasukan dan pengeluaran yang dicatata dalam aplikasi. Pada pencatatan ini, transaksi digolongkan berdasarkan kategori pemasukan dan pengeluaran yang terdapat pada modul data kategori sebelumnya. Serta juga terintegrasi dengan modul dompet, sehingga ketika pengguna menambahkan mencatatat sebuah transaksi dengan mencantumkan dompet atau sumber dana nya, maka sistem akan secara otomatis menambahkan atau mengurangkan nominal pada dompet. Halaman dari pencatatan transaksi pada dilihat pada gambar 11, 12, dan 13 berikut.

| Pofits<br>ዉ                        |                                             |                           |                                                | $\mu_{\rm F}$                |
|------------------------------------|---------------------------------------------|---------------------------|------------------------------------------------|------------------------------|
| <b>*</b> Borancia                  | <b>C Kemball</b>                            |                           |                                                |                              |
| <b>B</b> Angoaran                  | Transaksi Sava                              |                           |                                                | $\Box$<br><b>MV 2023</b>     |
| Target Pernasukan                  | Select Processing<br>Rp 5.548,000           |                           |                                                |                              |
| El Transaksi                       |                                             |                           |                                                |                              |
| Laporan Keuangan<br>$\blacksquare$ | Pernasukan<br>Total Pemasukan: Rp10.270.000 | <b>C Tempoh Pempoukan</b> | Pengeluaran<br>Total Pengeluaran: Rp 4.722.000 | @ Tantosh Pengeluaran        |
| <b>Rencana Keuargan</b>            | Q. Carigemassion                            |                           | Q. Caripergeluaran                             |                              |
| 装 AturData<br>$\sim$               | Bonus<br>20 M 2023                          | Tanak.<br>$+$ Rp 45,000   | Makan<br>27.31DCR3                             | BCA.<br>$-$ Ro 160.000       |
|                                    | Bonus<br>20 Al 2023                         | Tanac<br>$+ Rp 45,000$    | Makan<br>27.31/2023                            | <b>MCA</b><br>$-80250.000$   |
|                                    | Bonus<br>20 Jul 2023                        | Tanal<br>$+80.45,000$     | Makan<br>27.au12023                            | DOA<br>$-$ Rp 230.000        |
|                                    | Bonus<br>20 Jul 2023                        | Tanai<br>+Rp 45,000       | Makan Day 1-3<br>O4 N/2023                     | <b>ROA</b><br>$-$ Rp 257.000 |

Gambar. 11 Halaman daftar transaksi

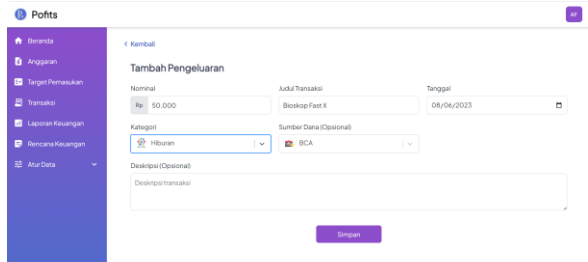

Gambar. 12 Halaman tambah pengeluaran

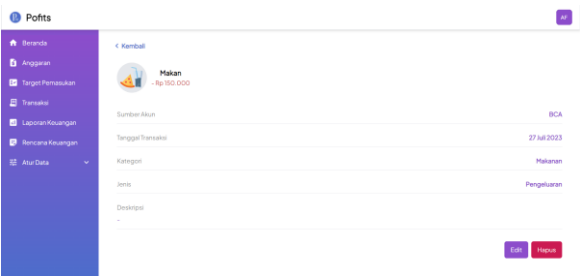

Gambar. 13 Halaman detail transaksi

*7) Laporan keuangan:* Pada fitur ini pengguna dapat melihat laporan yang telah dibuat oleh sistem per periode bulannya dalam bentuk bagan maupun informasi berupa teks. Pengguna dapat melihat rincian jumlah pemasukan, pengeluaran, saldo, serta total nominal yang telah dianggarkan pada bulan tersebut. Pada bagan serta bagian detail alokasi, pengguna dapat melihat besaran persentase yang pengeluaran ataupun pemasukan berdasarkan kategorinya.

Fitur-fitur tersebut ditujukan agar pengguna dapat melihat, menganalisa, dan melakukan evaluasi terhadap keuangannya. Selain itu, pengguna juga dapat melihat laporan keuangan yang sudah lawas. Halaman laporan keuangan dapat dilihat pada gambar 14 berikut.

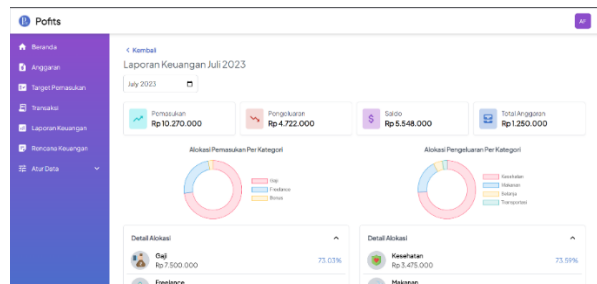

Gambar. 14 Halaman laporan keuangan bulanan

*8) Rencana Keuangan:* Pada modul ini, pengguna dapat membuat, melihat, serta mengatur rencana atau targettarget yang berkaitan dengan keuangannya. Saat menambah rencana keuangan, pengguna dapat mengatur jenis rentang waktu, nominal target, prioritas, dan lainnya sesuai dengan kebutuhan. Selain itu, sistem juga dapat memberikan estimasi dan rekomendasi sesuai dengan rentang waktu yang dibutuhkan untuk mencapai rencana tersebut. Halaman daftar rencana keuangan dan detail keuangan dapat dilihat pada gambar 15 dan 16 berikut.

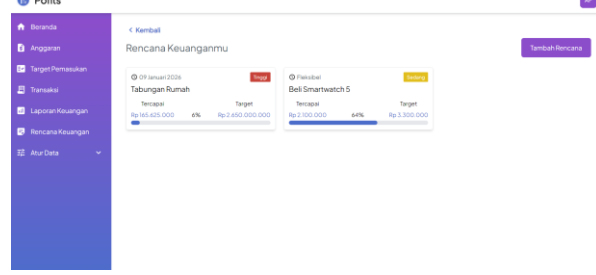

Gambar. 15 Halaman daftar rencana keuangan

| Pofits                                                          |                                                                                                    | AF.                                           |
|-----------------------------------------------------------------|----------------------------------------------------------------------------------------------------|-----------------------------------------------|
| <b>A</b> Beranda<br>Anggaran<br>Target Pemasukan                | < Kemball<br>Tabungan Rumah<br>Tabungan bulanan<br>Prioritas Tinggi                                               |                                               |
| El Transaksi                                                    | Informasi Rencana Keuangan                                                                                        | Riwayat Menabung                              |
| Laporan Kouangan                                                | Target<br>Tercapal<br>Rp 2.650.000.000<br>Rp 165.625.000<br>6.25%                                                 | Nabung mei 2023<br>31Hw 2023<br>Rp 82.812.500 |
| Rencana Keuangan<br>в<br>芸 AturData<br>$\overline{\phantom{a}}$ | Perkiraan target tercapai<br>900 harilagi<br>26 November 2025                                                     | Nabung juni<br>22 Juni 2023<br>Ro 82.812.500  |
|                                                                 | Tabungan per bulan<br>+ Tambah Tabungan<br>Rp 82.812.500                                                          |                                               |
|                                                                 | Tandairencana sebagai tercapai<br>Tandai<br>Bancana telah selesai dan masukkan<br>Tercapai<br>kedalam pengeluaran |                                               |

Gambar. 16 Halaman detail rencana keuangan

Ketika memasukkan sebuah rencana keuangan, pengguna perlu memilih jenis tenggat waktu rencana tersebut. Apakah rencana tersebut memiliki tenggat waktu atau fleksibel. Jika jenis tenggat waktu yang dipilih adalah fleksibel, maka sistem akan memberikan estimasi kapan rencana tersebut akan terealisasi berdasarkan frekuensi menabung, nominal target, serta nominal yang akan ditabung setiap frekuensinya seperti pada gambar 4.38. Ketika rencana memiliki tenggat waktu, sistem akan memberikan nominal yang perlu ditabung setiap frekuensi waktunya seperti pada gambar 17 dan 18.

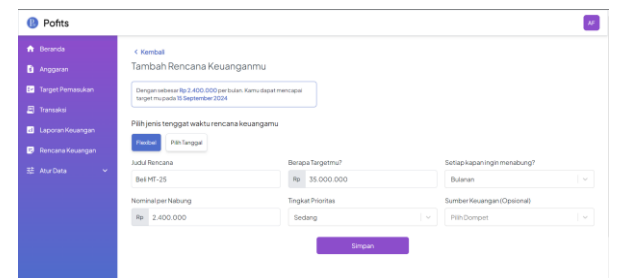

Gambar. 17 Tambah rencana fleksibel

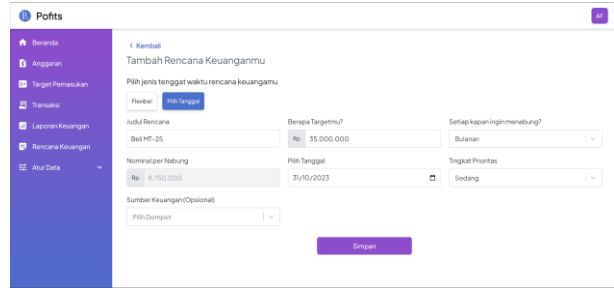

Gambar. 18 Tambah rencana tenggat waktu

*9) Pengaturan Data Dompet:* Fitur Ini merupakan fitur dasar pada sebuah sistem informasi. Pada fitur ini pengguna dapat mengatur ulang data nama serta kata sandi. Adapun halaman pengaturan profil serta pengaturan ulang kata sandi dapat dilihat pada gambar 19 dan 20 berikut.

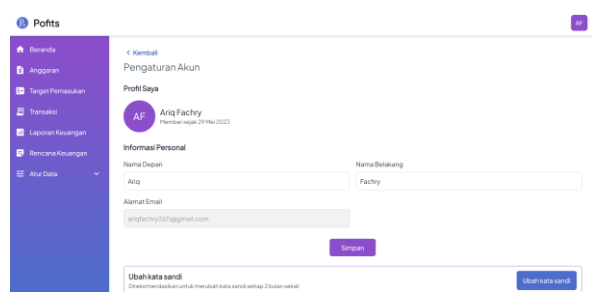

Gambar. 19 Halaman profil pengguna

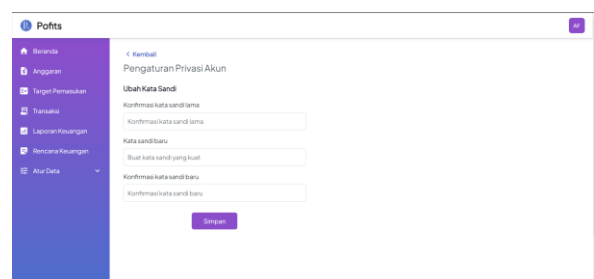

Gambar. 20 Halaman pengaturan ulang kata sandi

*10) Daftar Pengguna Panel Admin:* Fitur ini hanya tersedia dan terletak pada panel admin, sehingga pengguna yang tidak memiliki autorisasi setingkat admin tidak akan dapat mengakses halaman ini. Halaman ini dapat digunakan untuk melihat daftar dari pengguna aplikasi. Halaman dari daftar pengguna dapat dilihat pada gambar 21 berikut.

| Pofits                                           |             |                                                    |                  |                 |                               |               |                                               | ŀ.                 |
|--------------------------------------------------|-------------|----------------------------------------------------|------------------|-----------------|-------------------------------|---------------|-----------------------------------------------|--------------------|
| <b>ft</b> Beranda<br>24: List Pengguna<br>O Logs | < Kemball   | Daftar Pengguna                                    |                  |                 |                               |               |                                               |                    |
| 2 <sub>0</sub> Profil                            | USER<br>ió. | $\mathbf{q}$<br>Cari nama atau email<br><b>DWL</b> | <b>FIRSTNAME</b> | <b>LISTNANE</b> | LAST SIGNED IN                | <b>STATUS</b> | CREATED AT                                    | ±<br><b>ACTION</b> |
|                                                  | 15          | fathurisveryspood@gmail.com                        | Fathumshman      | Eathurrahman    | 07 Ami 2023<br>0627.48        | Artium        | O7 Juni 2023<br>06/23:42<br>S Hari Yang Lolu  | n                  |
|                                                  | 29          | yanwarprascio@gmail.com                            | M. Yamanc        | Prasolo         | 10 Ani 2023<br>11:42:10       | Active        | 10 Juni 2023<br>T07-58<br>2 Hari Yang Lolu    | e                  |
|                                                  | 2B          | channy.rois20@gmsil.com                            | Dhanny           | Role            | 10 April 2023<br>$\Pi$ :05:22 | Active        | 10 Juni 2023<br>71,000:35<br>2 Hari Yang Lolu | ٠                  |
|                                                  | 27          | pravideyumissigmal.com                             | Pravvida         | Yumia           | 10 Ami 2023<br>12:04:58       | Artive        | 10 Juni 2023<br>12:04:54<br>3 Hari Yang Lolu  | e                  |

Gambar. 21 Halaman daftar pengguna

*11) Daftar Aktifitas Web Panel Admin:* Pada halaman ini juga hanya tersedia pada panel admin. Difungsikan untuk memantau aktifitas pada web. Sehingga ketika terjadi sebuah error atau aktifitas tidak normal, maka pengembang dapat melakukan analisa masalah dengan lebih cepat. Halaman ini menyajikan data-data seperti, alamat email, detail aktifitas, timestamp atau tanggal beserta waktu dilakukannya aktifitas tersebut, modul yang digunakan, ip address, dan tipe dari aktifitas tersebut (gagal atau berhasil). Halaman ini dapat dilihat pada gambar 22 berikut.

| Pofits            |                                                     |                           |                       |               |                                    | $\ddot{F}$ |
|-------------------|-----------------------------------------------------|---------------------------|-----------------------|---------------|------------------------------------|------------|
| <b>ft</b> Beranda | < Kemball                                           |                           |                       |               |                                    |            |
| 241 List Pengguna | Web Log                                             |                           |                       |               |                                    |            |
| $Q$ Logs          | Menampilkan halaman 10                              |                           |                       |               |                                    |            |
| $20$ Profil       | Cari aktifitas atau dengan nama atau email pengguna |                           | $\mathbf{Q}$          |               | $\leftarrow$ 8 9 $\leftarrow$ 12 > |            |
|                   | <b>USER EMAIL</b>                                   | <b>ACTIVITY</b>           | <b>CREATED AT</b>     | <b>MODULE</b> | <b>PADORESS</b>                    | TYPE       |
|                   | dhanny.rois20@gmail.com                             | Loggedin                  | 10 Juni 2023 11:00:51 | Auth          | 101.165.114.42                     | Info.      |
|                   | channy.rois20@gmail.com                             | Registered to application | 10 Juni 2023 11:00:35 | Auth          | 101.165.114.42                     | Info       |
|                   | rekken26@gmail.com                                  | Loggedin                  | 10 Juni 2023 07:40:19 | Auth          | 158,140,171,108                    | Info       |
|                   | prawidayumia@gmail.com                              | Added income              | 10 Juni 2023 12:06:36 | Transactions  | 101.255.118.154                    | Info       |
|                   | prawidayumia@gmail.com                              | Loggedin                  | 10 Juni 2023 12:04:58 | <b>Auth</b>   | 103.105.79.68                      | Info       |
|                   | prawidayumia@gmail.com                              | Registered to application | 10 Juni 2023 12:04:54 | <b>Auth</b>   | 103.105.79.68                      | Info       |
|                   |                                                     |                           |                       |               |                                    |            |

Gambar. 22 Halaman log aktifitas web panel admin.

Desain dari aplikasi Pofits menggunakan desain minimalis yang mengutamakan kemudahan berinteraksi bagi para penggunanya. Aplikasi Pofits menggunakan teknik *mobile-first* agar aplikasi yang dihasilkan dapat diakses melalui perangkat berbeda dengan baik terutama pada perangkat ponsel pintar. Adapun gambaran ketika aplikasi diakses melalui perangkat ponsel pintar dapat dilihat pada gambar 23 berikut.

| Ω.                                                                                               |    |
|--------------------------------------------------------------------------------------------------|----|
| $\equiv$ ( $\Box$ ) Pofits                                                                       | AF |
| < Kembali                                                                                        |    |
| Tambah Anggaran                                                                                  |    |
| Detail Alokasi                                                                                   |    |
| Tagitan<br>Transportasi<br><b>Ellisonen</b><br>Anggaran Juni 2023<br>Total alokasi: Rp 1.550.000 |    |
| Kategori                                                                                         |    |
| Pilih kategori                                                                                   |    |

Gambar. 23 Tampilan aplikasi pada perangkat ponsel pintar

### *C. Hasil Uji Coba Aplikasi*

Ketika pekerjaan pengembangan aplikasi pada backlog sudah habis atau selesai, maka tahapan selanjutnya adalah melakukan pengujian pada sampel pengguna. Sesuai yang tercantum pada bab sebelumnya, pengujian dilakukan dengan cara memberikan kuesioner atau pertanyaan dengan bobot jawaban dan dilakukan secara daring dan dengan tanpa adanya pengawasan secara langsung (*unmoderated remote usability test).* 

Kuesioner diberikan melalui instrumen Google Forms yang berlangsung selama 1 minggu (04 Juni 2023 – 11 Juni 2023). Pertanyaan pada kuesioner berjumlah 25 butir. Adapun hasil dan pertanyaan yang diajukan dapat dilihat pada tabel VI berikut.

TABEL VI HASIL KUESIONER KEPUASAN PENGGUNA

| N              | Pertanyaan                  | A                             | в                   | $\mathbf C$    | D              | Е |
|----------------|-----------------------------|-------------------------------|---------------------|----------------|----------------|---|
| $\bf{o}$       |                             |                               |                     |                |                |   |
| 1              | Apakah fitur autentikasi    | 1                             | 1                   | $\Omega$       | $\theta$       | 0 |
|                | (masuk, daftar, lupa kata   | 5                             | 3                   |                |                |   |
|                | sandi, mengatur ulang kata  |                               |                     |                |                |   |
|                | sandi) dapat berjalan       |                               |                     |                |                |   |
|                | dengan baik?                |                               |                     |                |                |   |
| $\overline{c}$ | Apakah fitur pengaturan     | 1                             | 1                   | $\theta$       | 0              | 0 |
|                | data (kategori pemasukan,   | 3                             | 5                   |                |                |   |
|                | kategori pengeluaran, dan   |                               |                     |                |                |   |
|                | dompet) dapat berjalan      |                               |                     |                |                |   |
|                | dengan baik?                |                               |                     |                |                |   |
| 3              | Apakah data yang            | 1                             | 1                   | 2              | 0              | 0 |
|                | dibutuhkan/disajikan/ditam  | 3                             | 3                   |                |                |   |
|                | pilkan untuk mengatur       |                               |                     |                |                |   |
|                | kategori pengeluaran,       |                               |                     |                |                |   |
|                | pemasukan, dan dompet       |                               |                     |                |                |   |
|                | sudah sesuai?               |                               |                     |                |                |   |
| $\overline{4}$ | Apakah fitur pencatatan     | 1                             | 1                   | $\theta$       | $\theta$       | 0 |
|                | transaksi keuangan          | 3                             | 5                   |                |                |   |
|                | (pemasukan dan              |                               |                     |                |                |   |
|                | pengeluaran) dapat berjalan |                               |                     |                |                |   |
|                | dengan baik?                |                               |                     |                |                |   |
| 5              | Apakah data yang            | 1                             | 1                   | $\overline{2}$ | $\Omega$       | 0 |
|                | dibutuhkan/ditampilkan/dis  | 6                             | $\overline{0}$      |                |                |   |
|                | ajikan untuk mencatatat     |                               |                     |                |                |   |
|                | transaksi keuangan          |                               |                     |                |                |   |
|                | (pemasukan dan              |                               |                     |                |                |   |
|                | pengeluaran) sudah sesuai?  |                               |                     |                |                |   |
| 6              | Apakah fitur pencatatan     | 1                             | 1                   | $\overline{2}$ | $\overline{0}$ | 0 |
|                | keuangan yang diberikan     | $\overline{2}$                | 4                   |                |                |   |
|                | dapat membantu anda         |                               |                     |                |                |   |
|                | dalam mencatat              |                               |                     |                |                |   |
|                | keuangannya dengan          |                               |                     |                |                |   |
|                | mudah dan praktis?          |                               |                     |                |                |   |
| 7              | Apakah fitur penganggaran   | 1<br>$\overline{2}$           | 1<br>4              | $\overline{c}$ | $\theta$       | 0 |
|                | pengeluaran dan target      |                               |                     |                |                |   |
|                | pemasukan dapat berjalan    |                               |                     |                |                |   |
|                | dengan baik?                |                               |                     |                |                |   |
| 8              | Apakah<br>data<br>yang      | 1<br>$\overline{\mathcal{L}}$ | 1<br>$\overline{4}$ | 0              | 0              | 0 |
|                | dibutuhkan/ditampilkan/dis  |                               |                     |                |                |   |

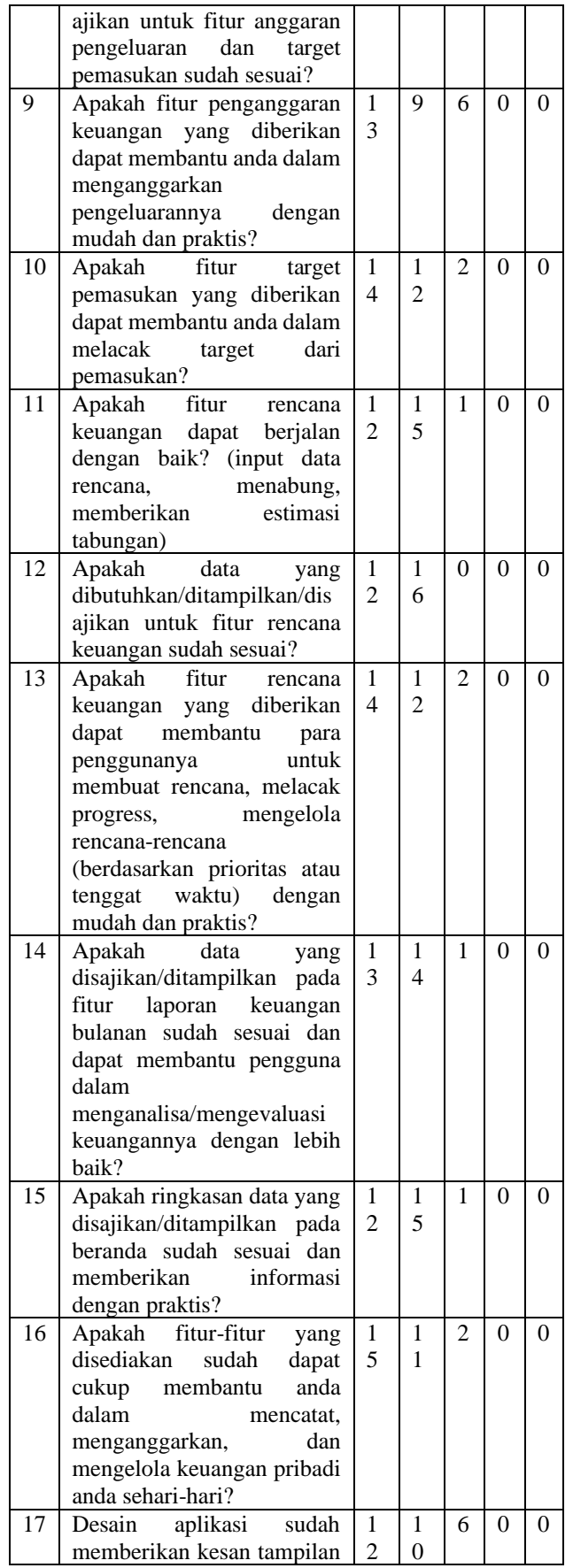

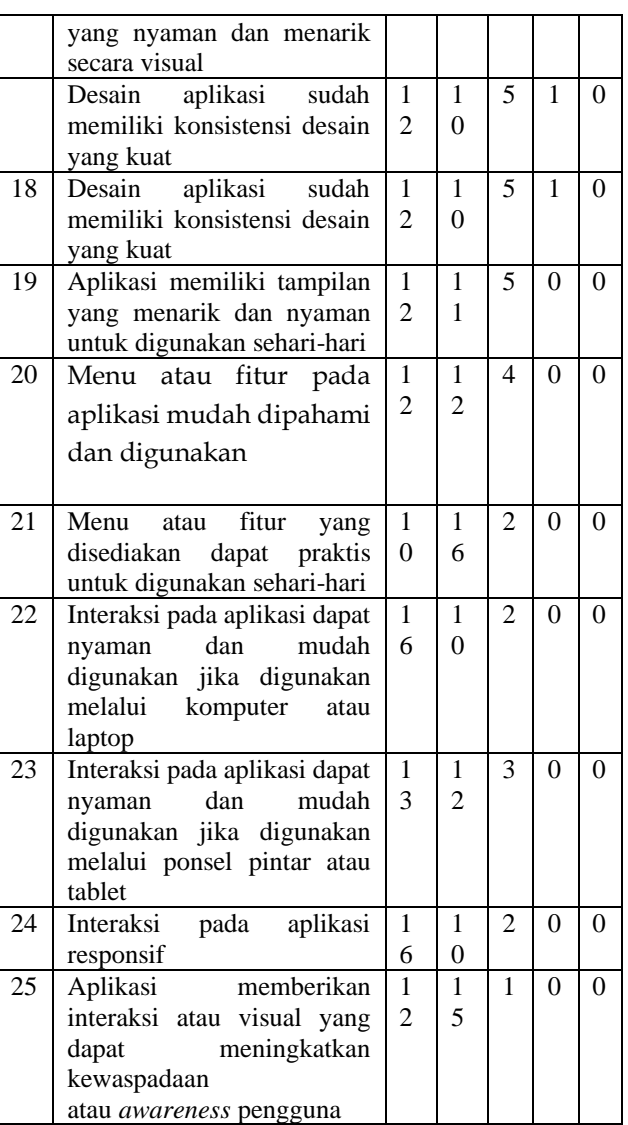

## *D. Hasil Uji Data*

Sebelum mengelola data, data mentah hasil kuesioner perlu diuji coba terlebih dahulu untuk memastikan data yang diolah merupakan data yang valid dan reliabel. Pengujian data berikut dilakukan menggunakan SPSS 26.

*1) Uji Validitas*: Pada pengujian validitas data ini, masing-masing pertanyaan dapat dinyatakan valid jika  $r<sub>hitung</sub> > r<sub>table</sub> dimana nilai r<sub>table</sub> adalah 0.3172. Hasil uji$ validitas tersebut tertuang dalam tabel VII berikut.

TABEL VII HASIL UJI VALIDITAS DATA

| Pertanyaan<br><b>Nomor</b> | rHitung | rTabel | Keterangan |
|----------------------------|---------|--------|------------|
|                            | 0.637   | 0.3172 | Valid      |
|                            | 0.687   | 0.3172 | Valid      |
| 3                          | 0.615   | 0.3172 | Valid      |
|                            | 0.763   | 0.3172 | Valid      |
|                            | 0.512   | 0.3172 | Valid      |
|                            | 0.598   | 0.3172 | Valid      |

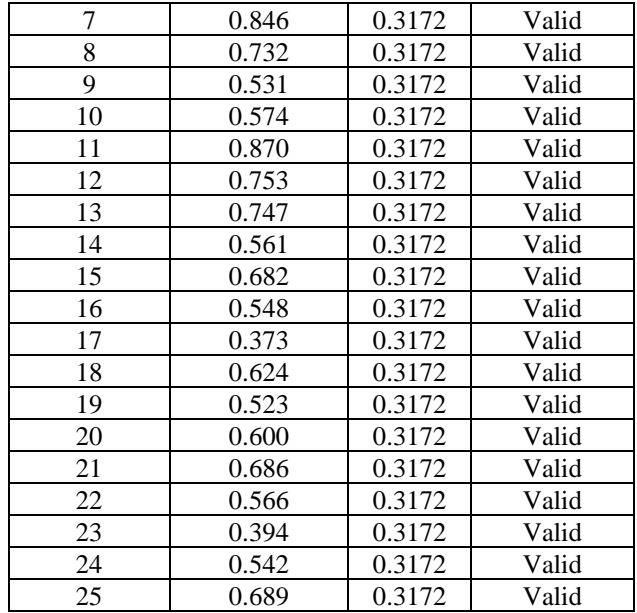

Berdasarkan pada tabel diatas, seluruh butir pertanyaan yang berjumlah 25 dan telah diisikan oleh masing-masing responden dinyatakan valid.

*2) Uji Reliabilitas*: Pada pengujuan reliabilitas, George dan Mallery menemukan sebuah aturan bahwa nilai *cronbach's alpha* > 0,9 dinyatakan sangat baik, > 0,8 dinyatakan baik, > 0,7 – cukup reliabel, > 0,6 – dipertanyakan,  $> 0.5$  buruk, dan  $< 0.5$  dinyatakan tidak reliabel atau tidak dapat diterima [13]. Dari tabel 4.5 hasil pengujian reliabilitas tersebut, dapat dinyatakan bahwa pertanyaan-pertanyaan yang diajukan merupakan pertanyaan yang reliabel. Hasil uji reliabilitas tersebut tertuang dalam tabel VIII berikut.

TABEL VIII HASIL UJI RELIABILITAS DATA

| Variabel | Cronbach's<br>alpha | Keterangan |
|----------|---------------------|------------|
| Tingkat  | 0.942               | Reliabel   |
| Kepuasan |                     |            |
| Pengguna |                     |            |

*3) Uji Normalitas*: Pada teknik uji normalitas menggunakan *One Sample Kolmogorov Smirnov* sebuah data didefinisikan sebagai data berdistribusi normal jika nilai signifikansi lebih besar atau sama dengan 0,05. Pada hasil pengujian normalitas data tersebut yang tertuang pada tabel IX, hasil nilai signifikansi pada pengujian 28 responden tersebut menunjukkan nilai 0,05 atau dapat dikatakan bahwa data tersebut berdistribusi secara normal.

> TABEL IX HASIL UJI RELIABILITAS DATA

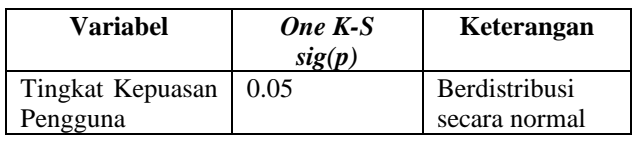

## *E. Hasil Uji Coba Aplikasi*

#### TABEL X HASIL PENGOLAHAN DATA

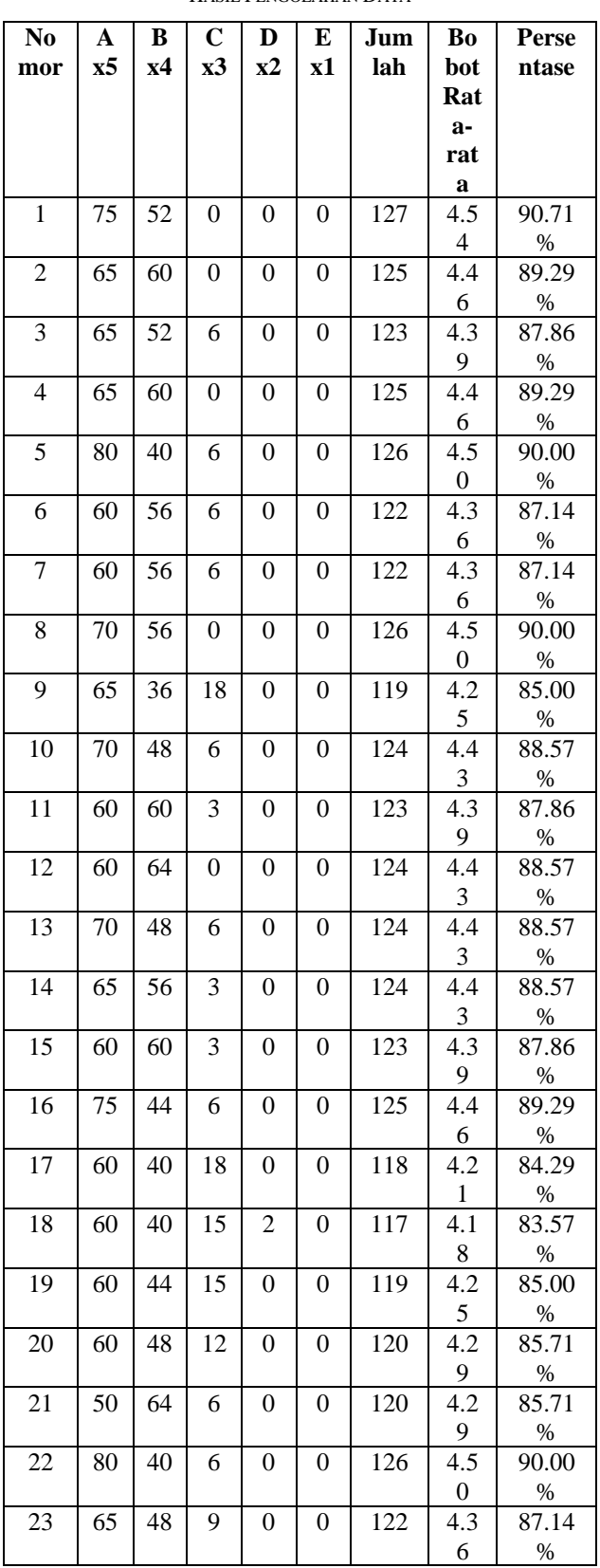

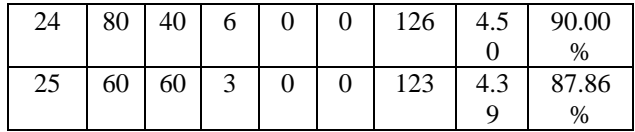

Berdasarkan data-data yang disajikan pada tabel X sebelumnya, terlihat pada masing-masing nomor pertanyaan sudah dapat mengindikasikan skala kepuasan pengguna terhadap aspek-aspek yang ditanyakan. Berikut adalah pembagian berdasarkan aspek yang ditanyakan yaitu fungsi, tampilan, dan interaksi aplikasi.

- Fitur autentikasi: ditunjukkan pada nomor 1 dengan skala likert 4.45 (sangat memuaskan)
- Fitur pengaturan data: ditunjukkan pada nomor 2- 3 dengan skala likert 4.34 (sangat memuaskan)
- Fitur pencatatan transaksi: ditunjukkan pada nomor 4-6 dengan skala likert 4.44 (sangat memuaskan)
- Fitur penganggaran dan target pemasukan: dicantumkan pada nomor 7-10 dengan hasil skala liket 4.38 (sangat memuaskan)
- Fitur rencana keuangan: dicantumkan pada nomor 11-13 dengan hasil skala likert 4.41 (sangat memuaskan)
- Tampilan aplikasi: dicantumkan pada nomor 17-19 dengan hasil skala likert 4.21 (sangat memuaskan)
- Interaksi aplikasi: dicantumkan pada nomor 20-25 dengan hasil skala liker 4.39 (sangat memuaskan)

TABEL XI HASIL SARAN RESPONDEN

| <b>Responden</b> | Saran                                  |  |
|------------------|----------------------------------------|--|
| Afida            | "Pada Menu AturData lalu dompet,       |  |
| Kholifatus       | mungkin bisa ditampilkan juga          |  |
| Zahro            | berapa rupiah yang<br>transparasi      |  |
|                  | ditransfer ke Dompet lain. Sehingga    |  |
|                  | user mengetahui secara keseluruhan     |  |
|                  | mutasi dari sejumlah dana yang di      |  |
|                  | transfer dari sesudah dan sebelum.     |  |
|                  | Selain itu, design oke sih, simple. So |  |
|                  | far so good!!"                         |  |
| Aqiel Siraj      | "Sudah baik dan bagus, hanya saja      |  |
| - El - Sayyid    | pada saat memasukkan password          |  |
| Adam             | mungkin lebih baik kalau bisa show     |  |
|                  | password juga agar memudahkan"         |  |
| Fathur           | "Pengembangan dalam tampilan           |  |
|                  | aplikasi agar kedepannya semakin       |  |
|                  | mudah dipakai."                        |  |
| Ifana            | "Pedoman Pengguna atau<br>user         |  |
| Andriansyah      | guide diperlukan untuk memahami        |  |
|                  | flow-nya"                              |  |
| Tommy            | "Untuk interface pengguna              |  |
| Arisandiko       | mungkin masih agak bland(hambar),      |  |
|                  | tapi untuk konsistensi penggunaan      |  |
|                  | warna dan bentuk dari gambar gambar    |  |
|                  | yang digunakan sudah bagus."           |  |

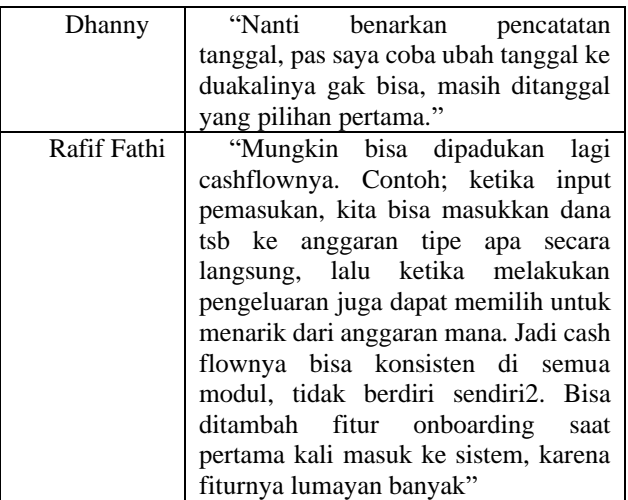

Jika ditinjau pada tabel XI tersebut, terdapat satu temuan error yang fatal ditemukan oleh salah satu responden. Kesalahan tersebut terdapat pada perubahan pencatatan tanggal transaksi, dimana tanggal dari catatan transaksi tidak dapat dirubah. Namun, hal tersebut telah diperbaiki pada *sprint* 16 dan sudah dapat digunakan dengan baik.

Pada akhir dari hasil tersebut yaitu rata-rata skala likert dari keseluruhan pertanyaan menunjukkan tingkat kepuasan pengguna pada aplikasi Pofits mencapai 4.39 yaitu sangat memuaskan. Atau dalam persentase tingkat kepuasan pengguna mencapai 87.80%.

## V. KESIMPULAN

## A. *Simpulan*

*1) Hasil Pengembangan Aplikasi:* Aplikasi yang dikembangkan pada penelitian ini menggunakan kerangka kerja untuk masing-masing frontend dan backend ialah Next.js dan Nest.js. Beserta dengan bantuan basis data dari MySQL. Pengembangan yang menggunakan model Scrum ini memakan 16 sprint dengan 3 sprint diawal sebagai penetapan rumusan beseta metodologi penelitian. Sprint yang dilaksanakan pada penelitian ini memiliki rentang waktu 1-2 minggu. Sehingga untuk menyelesaikan aplikasi yang dinamakan Pofits ini, membutuhkan waktu 4 bulan dengan perolehan fitur-fitur yang dapat membantu penggunanya dalam mencatat dan menganggarkan keuangannya antara lain sebagai berikut:

- •Pengelolaan kategori pemasukan dan pengeluaran
- • Pencatatan transaksi pemasukan dan pengeluaran beserta riwayat
- •Penganggaran keuangan per periode bulan
- •Target pemasukan dalam periode bulan
- •Laporan keuangan bulanan
- • Pengelolaan rencana keuangan serta rekomendasi dan estimasi tabungan rencana
- • Implementasi dari metode penganggaran cash only budgeting, terletak pada pengaturan kategori pengeluaran yang datanya dirujuk dalam pencatatan transaksi dan penganggaran keuangan .

*2) Hasil Kepuasan Pengguna:* hasil dari pertanyaanpertanyaan seputar fungsional aplikasi Pofits memiliki nilai dalam skala likert sebesar 4.42 (sangat memuaskan) atau 88.48%. Sedangkan dalam pertanyaan-pertanyaan seputar tampilan dan interaksi aplikasi memiliki nilai kepuasan pengguna dalam skala likert sebesar 4.21 (sangat memuaskan) dan 4.39 (sangat memuaskan), atau dalam persentase sebesar 84.29% dan 87.64%.

Sehingga, dapat disimpulkan bahwa aplikasi pencatatan dan penganggaran keuangan berbasis website yang dinamakan Pofits ini dapat sangat memuaskan penggunanya dengan skala likert pada nilai 4.39 atau dalam persentase sebesar 87.80%.

#### B. Saran

Sebagai akhir dari penelitian ini, produk dari penelitian ini yaitu aplikasi Pofits dapat dikembangkan lebih lanjut serta disebarluaskan dan digunakan dengan sebaik-baiknya dalam rangka meningkatkan kemampuan literasi finansial para penggunanya.

#### **REFERENSI**

- [1] Makalow, Brilly Andro. 2022. Android Based Personal Finance Management Application: Design and Development.
- [2] FRANSISCA, Charissa, et al. Media Sosial dan Perilaku Konsumtif. Prologia, 2020, 4.2: 435-439.
- [3] Lin, S., & Hoendarto, G. 2021. Aplikasi Mobile Money Management Dengan Fitur Optical Character Recognition

Menggunakan Framework React Native. METIK JURNAL, 5(2), 19-27

- [4] Allen, K. 2021. Implementasi Analytical Network Process (ANP) Pada Aplikasi Penganggaran Keuangan Berbasis Android/Kevin Allen/52170369/Pembimbing: Akhmad Budi.
- [5] Kozhevnikov, V. A., Slupko, N. M., & Sergeev, A. V. 2019. DESIGN AND DEVELOPMENT OF PERSONAL FINANCE MANAGEMENT SYSTEM. Theoretical & Applied Science, (6), 110-115.
- [6] Setyawan, M. Y. H., & Munari, A. S. 2020. Panduan lengkap membangun sistem monitoring kinerja mahasiswa internship berbasis web dan global positioning system. Kreatif Industri Nusantara.
- [7] Suryawinata, M. 2019. Buku Ajar Mata Kuliah Pengembangan Aplikasi Berbasis Web. Umsida Press, 1-144.
- [8] Bhavsar, K., Shah, V., & Gopalan, S. 2020. Scrumban: An agile integration of scrum and kanban in software engineering. International Journal of Innovative Technology and Exploring Engineering, 9(4), 1626-1634.
- [9] Cheng, M., Wang, F., & Wu, J. 2020. Financial Planning Knowledge and Practices: Evidence from China. Journal of Financial Counseling and Planning, 31(1), 107-121
- [10] Hoque, R., & Sorwar, G. (2018). Understanding factors influencing user satisfaction of healthcare information systems: An empirical study. Computers in Human Behavior, 89, 59-69.
- [11] Taherdoost, H. 2019. What is the best response scale for survey and questionnaire design; review of different lengths of rating scale/attitude scale/Likert scale. Hamed Taherdoost, 1-10.
- [12] Bogner, J., & Merkel, M. 2022. To Type or Not to Type? A Systematic Comparison of the Software Quality of JavaScript and TypeScript Applications on GitHub. arXiv preprint Applications on GitHub. arXiv preprint arXiv:2203.11115.
- [13] George, D., & Mallery, P. 2021. IBM SPSS statistics 27 step by step: A simple guide and reference. Routledge.